# **DIGIfail<sup>e</sup>KALENTERI**

# **OPETTAJAN OHJE**

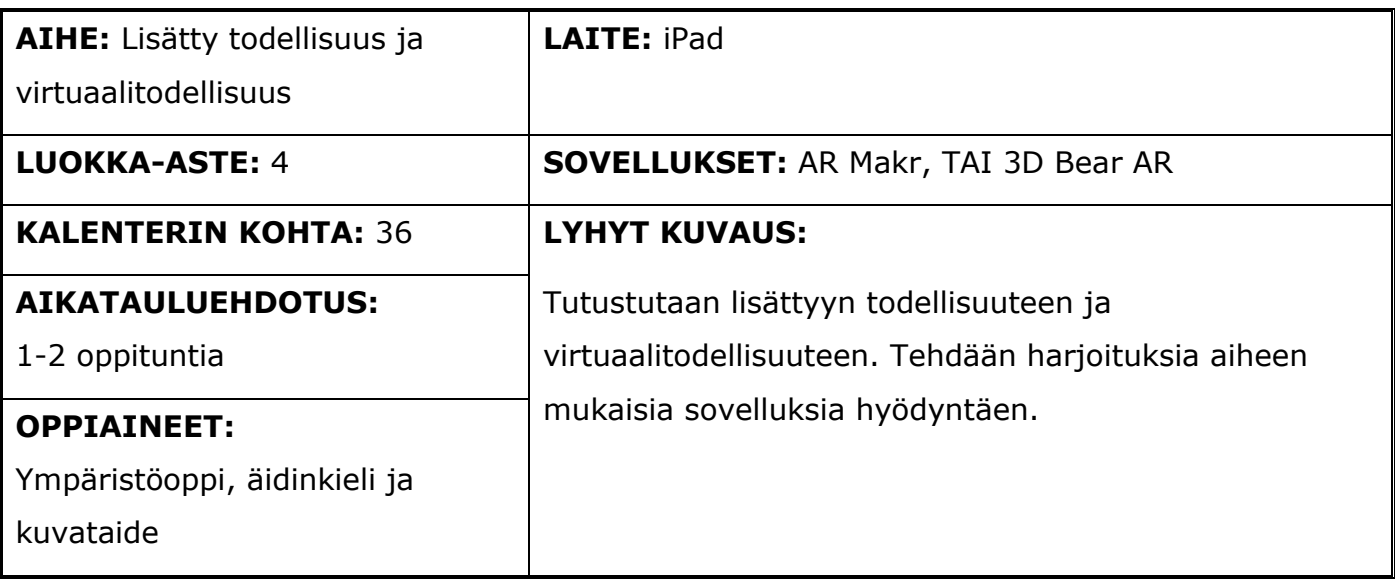

# **Digitaitokalenterin kohta 36**

Keskustellaan lisätyn todellisuuden ja virtuaalitodellisuuden mahdollisuuksista ja tulevaisuudesta. Tutustutaan aiheen mukaisiin sovelluksiin ja välineisiin (esim. AR Makr, 3D Bear AR, virtuaalilasit).

# **Pedagogiset vinkit**

Päätä ennen oppitunnin alkua tunnilla harjoiteltava asia (VR vai AR) ja varaa tarvittavat laitteet käyttöösi (AR -> iPad, VR -> esimerkiksi virtuaalilasit). Keskustelkaa tunnin alussa sanoista VR ja AR ja pohtikaa seuraavia kysymyksiä: (käytä apuna dioja 2-4). MISSÄ KYSEISIÄ TEKNIIKOITA HYÖDYNNETÄÄN JO?

- Voidaan harjoitella turvallisessa ympäristössä vaarallisia työtehtäviä. (lentäjät, lääkärit)
- Voidaan harjoitella/suunnitella edullisesti kalliita operaatioita. (rakentajat, insinöörit)
- Asiakas voi tutustua tuotteisiin Internetin välityksellä jo ennen tuotteen ostoa.

MISSÄ KYSEISIÄ TEKNIIKOITA VOISI HYÖDYNTÄÄ TULEVAISUUDESSA**?** (Tämä kysymys voidaan käsitellä harjoituksen jälkeen)

- Reaaliaikainen tieto aurinkolaseihin ympärillä olevista rakennuksista. (Katsot Kuopion torille ja saat halutessasi siitä lisätietoa laseihisi.)
- Oppilaan oma ratkaisu.

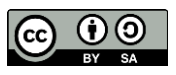

# **DIGIfti<sup>fe</sup>KALENTERI**

### **Keskeiset käsitteet**

#### AR

AR (engl. augmented reality) eli lisätty todellisuus yhdistää virtuaalisia objekteja osaksi todellista ympäristöä. Lisätyt elementit voivat olla ääntä, kuvaa, videota, tekstiä tai GPSinformaatiota. Käyttäjä näkee samanaikaisesti nämä lisätyt objektit ja todellisen ympäristön kamerallisen älylaitteen näytöltä, kuten iPadilta.

#### VR

VR:llä (engl. virtual reality) eli virtuaalitodellisuudella tarkoitetaan kolmiulotteista, tietokonesimulaatiolla tuotettua keinotekoista ympäristöä. Virtuaalitodellisuudessa pyritään luomaan keinotekoisesti todellisuutta vastaava tai täysin kuvitteellinen ympäristö. Käyttäjä pääsee aistimaan virtuaalitodellisuudesta erilaisten virtuaalilasien, virtuaalikypärien tai datakäsineiden avulla.

### **Työskentelyohjeet**

#### VR-HARJOITUS

Virtuaalitodellisuuteen tutustuminen onnistuu lainaamalla virtuaalilaseja kaupungin yhteisestä varastosta. Kannattaa varauksen yhteydessä kysyä vinkkejä laitteiden käyttöön. Laseilla voidaan mm. kierrellä maapallolla eri kaupungeissa ja tutustua tunnettuihin kohteisiin.

#### AR-HARJOITUS

Lisättyyn todellisuuteen voidaan tutustua koulun omilla iPadeilla. Työskentely onnistuu yksin/pareittain/pienissä ryhmissä. Useat harjoitteet toimivat parhaiten pareittain/pienissä ryhmissä. Harjoituksissa hyödynnetään KPK Appsista löytyviä sovelluksia 3DBear AR ja AR Makr. Videoilla näytetään molempien sovellusten käyttöä ja kaksi erilaista tapaa hyödyntää AR-sovelluksia.

#### Ensimmäinen AR-harjoitus: 3DBear

Ensimmäisen videon harjoituksessa hyödynnetään 3DBear AR-sovellusta tutustuessa koulun lähiympäristöön. Harjoituksessa oppilas etsii koulun ympäristöstä alueen, joka hänen mielestään kaipaisi muokkausta. Paikan löydettyä, oppilas lisää 3DBear AR-sovelluksella haluamiaan asioita ympäristöön ja ottaa tilanteesta kuvan/videon. Tämän jälkeen oppilas voi tallentaa kuvan videon ohjeiden mukaan iPadin kuvat-sovellukseen. Sieltä kuvat voidaan jakaa haluamaasi pilvipalveluun tai AirDrop-ominaisuutta hyödyntäen opettajan iPadille. Tehtävää voidaan syventää, pyytämällä oppilasta kertomaan videolla perustelut

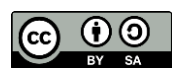

# **DIGHWE KALENTERI**

suunnittelulle. Ylemmillä luokilla tätä harjoitusta voidaan hyödyntää esimerkiksi historiassa, tekemällä halutun historiallisen ajan ympäristöjä sovelluksen avulla.

#### Toinen AR-harjoitus: AR Makr

Toisessa harjoituksessa hyödynnetään AR Makr-sovellusta kuvataiteen portfolion esittelyyn. Oppilas ottaa kuvia omista kuvataiteen töistä ja tekee niistä virtuaalisen esittelyn haluamaansa paikkaan. Kun työt on lisätty sovellukseen, oppilas kiertää jokaisen kuvan luokse ja antaa esimerkiksi itsearvioinnin työstä. Video/kuva tallentuu automaattisesti iPadin kuvat-sovellukseen. Video/kuva voidaan tallentaa sieltä haluamaasi pilvipalveluun tai jakaa opettajan iPadille AirDrop-ominaisuutta hyödyntäen.

# **Työskentelyohjeet oppilaille**

Oppilaille tarkoitetut ohjeet löytyvät erillisestä esitysmateriaalista ja videoista.

# **Oheismateriaalit ja linkit**

AirDrop-ominaisuuden käyttäminen iPadeilla:<https://apple.co/3wZx54z>

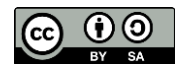